## **Appendix 1:**

## **Ativa AT 10 Instructions by: Mitenko, Decker and Maisondieu Laforge**

## **Note: DNS = Does Not Calculate**

Housekeeping Functions

Note: Loan and Savings Calculations Automatically round to two decimals.

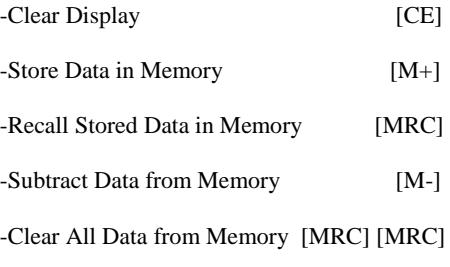

-Set Compounding (1 thru 12) [Months/Year]

### **Future Value of a Present Amount** DNC

## **Present Value of an Annuity (Loan Pmt.)**

You have been given an \$22,000 car loan. The loan is for 48 months at an interest rate of 6% compounded monthly. What is your monthly payment?

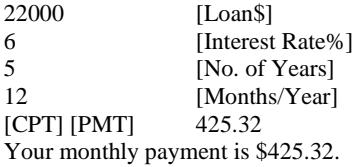

## **Finding Unknown Interest**

DNC

## **Finding Number of Periods**

You received your retirement in a lump sum of \$500,000 and invest it in an account which guarantees a 7% annual rate of return. You wish to make withdrawals of \$35,000 a year beginning at the end of this year. How long will the account last until it is exhausted.

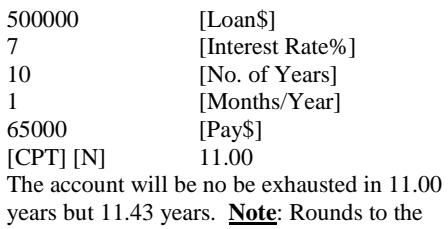

nearest whole period (financially incorrect).

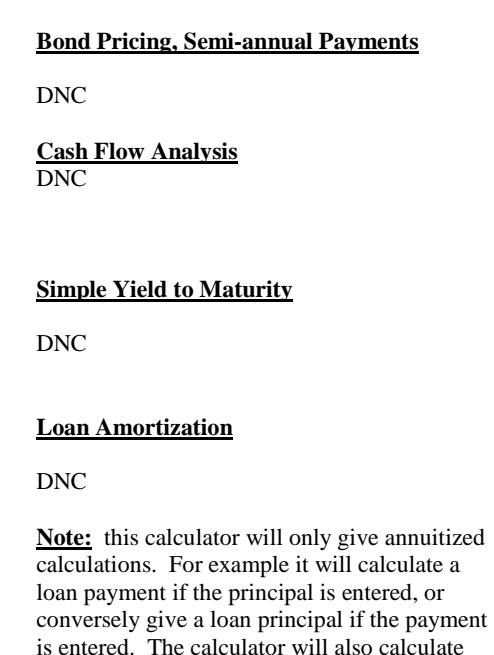

This calculator will not calculate the present value, future value, number of compounding periods or compounded interest rates for single payments. Further more there is no method for calculating loan amortization or doing cash flow analysis.

future savings if equal periodic payments are

entered.

# **Note: In the authors opinion the Ativa AT 10 is not recommended as a college financial calculator at any level of study**

## **Appendix 2: Primary Financial Instructions Hp 10 bII by: Mitenko, Decker and Maisondieu Laforge**

**Housekeeping Functions**

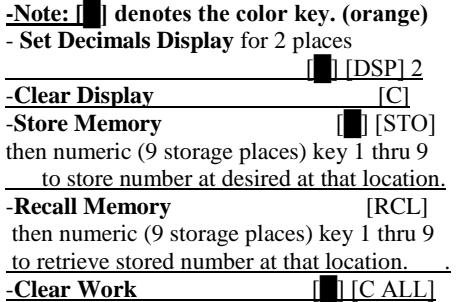

#### **Note: Calculations performed with payments per year set to 1. This is done by: Press 1 then [█] then [P/YR]**

**Note**: **Always** clear work before starting a new problem!

#### **Future Value of a Present Amount**

You have just deposited \$5,000 in to an account paying 8%, compounded annually. How much will be in the account at the end of ten years?

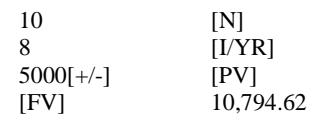

At the end of ten years you will have accumulated \$10,794.62 in your account.

#### **Present Value of an Annuity**

You have been given an \$22,000 car loan. The loan is for 5 years at an interest rate of 6% annually, compounded monthly. What is your monthly payment?

Note: convert both months and interest to an annual basis. [i.e.  $60$  months  $(5 \text{ X } 12)$ ,  $0.5\%$ per month  $(6\% \div 12)$ .

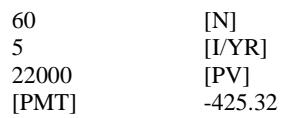

Your monthly payment is \$425.32.

#### **Finding Unknown Interest**

Exactly 10 years ago you bought a share of the Terrye Corp at \$25. You now wish to sell your investment at the current market price of \$75. What is your average annual rate of return on this investment?

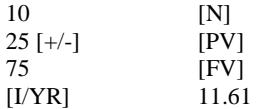

### **Finding Number of Periods**

You received your retirement of \$500,000 in a lump sum and invest it in an account which guarantees a 7% annual rate of return. You wish to make withdrawals of \$65,000 a year beginning one year from today. How long will the account last until it is exhausted.

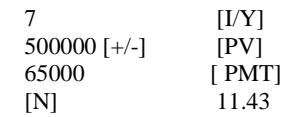

The account will be exhausted in 11.43 years Note: Her last withdrawal, made in the  $12<sup>th</sup>$ year, will be smaller than \$65,000.

### **Bond Pricing, Semi-annual Payments**

What is the price  $(P_0$  or  $V_B)$  of a 12%, semiannual coupon bond, with a remaining term of 8 years? You want an 8% return (yield). Assume a par value of \$1,000

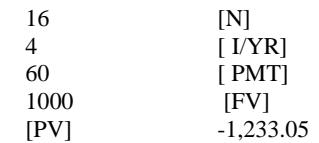

You would be willing to pay up to \$1,233.05 for the bond. At that price it would produce a 10% return (yield) for you.

#### **Cash Flow Analysis**

An investment project guarantees the following annual cash flows. The project has a net cash outlay of \$200,000 and an appropriate discount rate of 10%. Calculate the NPV and IRR of the project.

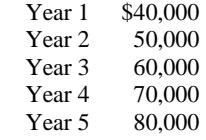

#### **Data Entry Information**

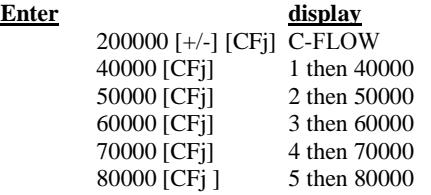

Note: The IRR and NPV below are the ones in color (ie the bottom half of the CST and PRC keys.

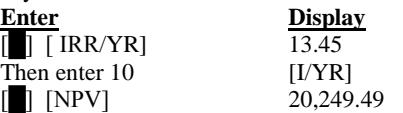

The internal rate of return on this cash flow is 13.45% and the net present value of the cash flow is \$20,249.49.

MIRR and payback are not available on this calculator

## **Simple Yield to Maturity**

What is the yield to maturity on an 12% annual bond with a current selling piece of \$1,116.68? It matures 5 years from today

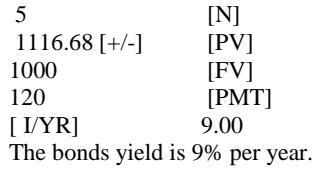

#### **Loan Amortization**

Prepare an amortization schedule for a one year, \$2,000 loan at 12% annual interest compounded monthly.

Step 1: Calculate monthly payments:

Change input to annual basis (i.e. number of payments = 12, interest rate =  $1\%$  per period)

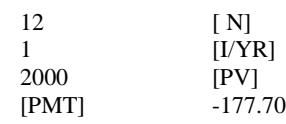

Step 2: To see the distribution of the first payment:

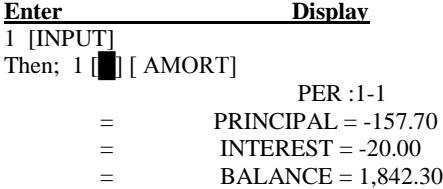

Month one's payment of 177.70 was broken down into \$157.70 in principal and \$20.00 in interest with a balance of \$1,842.30.

To obtain the second month's information

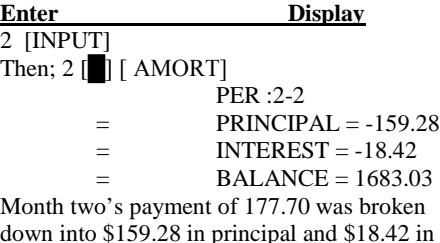

down into \$159.28 in principal and \$18.42 in interest with a balance of \$1,683.02.

Repeat steps for all individual months needed.

To obtain the cumulative first and second month's information:

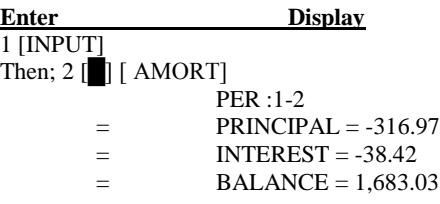

During months one and two, \$316.97 went towards principal and \$38.42 went to interest with a balance of \$1683.02.

You earned an 11.61 % compounded return.

## **Appendix 3:**

## **Primary Financial Instructions Hp 12C by: Mitenko, Decker and Maisondieu Laforge**

#### **Housekeeping Functions**

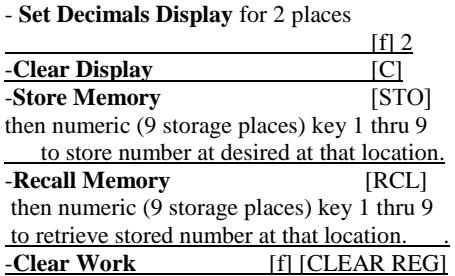

#### **Note: [f] denotes the color key (orange) [g] denotes the color key (blue)**

**Note**: **Always** clear data before starting a new problem.

#### **Future Value of a Present Amount**

You have just deposited \$5,000 in to an account paying 8%, compounded annually. How much will be in the account at the end of ten years?

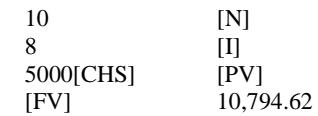

At the end of ten years you will have accumulated \$10,794.62 in your account.

#### **Present Value of an Annuity**

You have been given an \$22,000 car loan. The loan is for 5 years at an interest rate of 6% annually, compounded monthly. What is your monthly payment?

Note: convert both months and interest to an annual basis. [i.e. 60 months (5 X 12) , 0.5% per month  $(6\% \div 12)$ ].

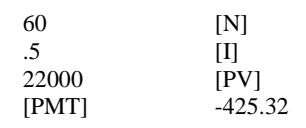

Your monthly payment is \$425.32.

#### **Finding Unknown Interest**

Exactly 10 years ago you bought a share of the Terrye Corp at \$25. You now wish to sell your investment at the current market price of \$75. What is your average annual rate of return on this investment?

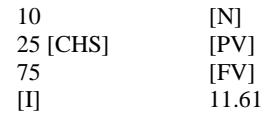

You earned a 11.61 % compounded return.

### **Finding Number of Periods**

You received your retirement of \$500,000 in a lump sum and invest it in an account which guarantees a 7% annual rate of return. You wish to make withdrawals of \$65,000 a year beginning one year from today. How long will the account last until it is exhausted.

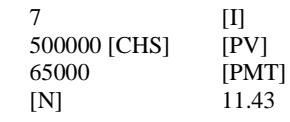

The account will be exhausted in 11.43 years, but the calculator inaccurately shows 12.00 years.

Note: Her last withdrawal, made in the  $12<sup>th</sup>$ year, will be smaller than \$65,000.

#### **Bond Pricing, Semi-annual Payments**

What is the price  $(P_0$  or  $V_B)$  of a 12%, semiannual coupon bond, with a remaining term of 8 years? You want an 8% return (yield). Assume a par value of \$1,000

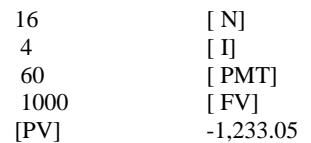

You would be willing to pay up to \$1,233.05 for the bond. At that price it would produce a 10% return (yield) for you.

#### **Cash Flow Analysis**

An investment project guarantees the following annual cash flows. The project has a net cash outlay of \$200,000 and an appropriate discount rate of 10%. Calculate the NPV and IRR of the project.

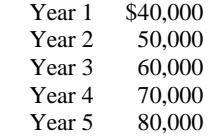

#### **Data Entry Information Enter**

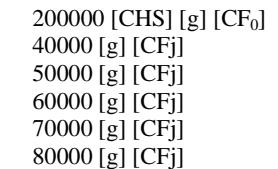

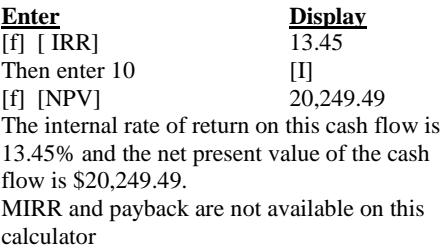

#### **Simple Yield to Maturity**

What is the yield to maturity on an 12% annual bond with a current selling piece of \$1,116.68? It matures 5 years from today

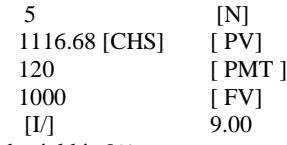

The bonds yield is 9% per year.

#### **Loan Amortization**

Prepare an amortization schedule for a one year, \$2,000 loan at 12% annual interest compounded monthly.

Step 1: Calculate monthly payments:

Change input to annual basis (i.e. number of payments  $= 12$ , interest rate  $=1%$  per period).

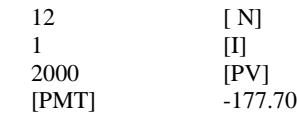

Step 2: To see the distribution of the first payment:

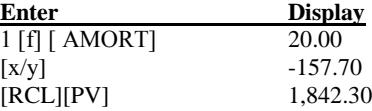

Month one's payment of 177.70 was broken down into \$20.00 in interest and 157.70 in principal with a balance of \$1,842.30. Note that no headers such as interest or principal are provided.

To obtain the second month's information

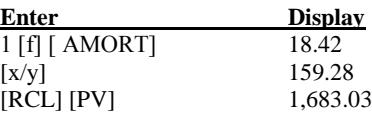

Month two's payment of 177.70 was broken down into \$18.42 in interest and\$159.28 in principal with a balance of \$1,683.02.

To obtain the third month's information:

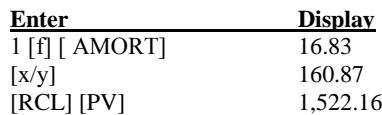

Month three's payment of 177.70 was broken down into \$16.83 in interest and\$160.87 in principal with a balance of \$1,522.16

Repeat steps for all individual months needed.

## **Primary Financial Instructions Hp 17 bII+ by: Mitenko, Decker and Maisondieu Laforge**

#### Housekeeping Functions

The hp17bII+ is a menu driven calculator. When the calculator is first turned on the display presents the following menu: FIN, BUS, SUM, TIME, SOLVE and CURRX. The upward arrow keys  $\lceil \blacktriangle \rceil$  below the screen enter the functional area that is above that arrow key on the screen.

#### **Note: all the example problems below were solved by entering the FIN menu and then entering the TVM menu.**

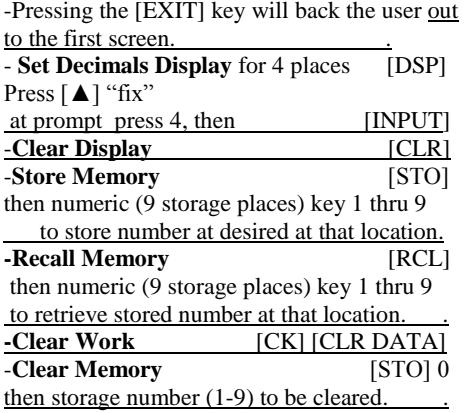

**Note: [CK] denotes the color key**. (Yellow)

**Note**: **Always** clear data before starting a new problem.

#### **Future Value of a Present Amount**

You have just deposited \$5000 in to an account paying 8%, compounded annually. How much will be in the account at the end of ten years?

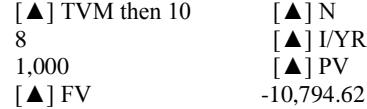

At the end of ten years you will have accumulated \$10,794.62 in your account.

#### **Present Value of an Annuity**

You have been given an \$22,000 car loan. The loan is for 5 years at an interest rate of 12% annually, compounded monthly. What is your monthly payment?

Note: convert both months and interest to an annual basis. [i.e. 60 months (5 X 12) , 0.5% per month  $(6\% \div 12)$ .

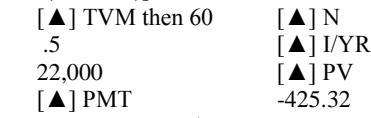

Your monthly payment is \$425.32.

#### **Finding Unknown Interest**

Exactly 10 years ago you bought a share of the Terrye Corp at \$25. You now wish to sell your investment at the current market price of \$75. What is your average annual rate of return on this investment?

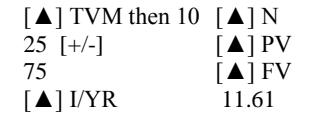

You earned an 11.43 % compounded return.

### **Finding Number of Periods**

You received your retirement of \$500,000 in a lump sum and invest it in an account which guarantees a 7% annual rate of return. You wish to make withdrawals of \$65,000 a year beginning one year from today. How long will the account last until it is exhausted.

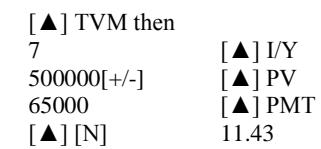

The account will be exhausted in 11.43 years Note: Her last withdrawal, made in the  $12<sup>th</sup>$ year, will be smaller than \$65,000.

#### **Bond Pricing, Semi-annual Payments**

What is the price  $(P_0$  or  $V_B)$  of a 12%, semiannual coupon bond, with a remaining term of 8 years? You want an 8% return (yield). Assume a par value of \$1,000

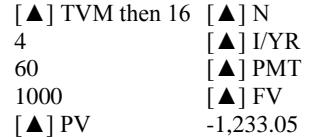

You would be willing to pay up to \$1,233.05 for the bond. At that price it would produce a 10% return (yield) for you.

#### **Cash Flow Analysis**

.

An investment project guarantees the following annual cash flows. The project has a net cash outlay of \$200,000 and an appropriate discount rate of 10%. Calculate the NPV and IRR of the project

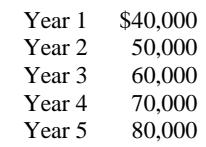

#### **Data Entry Information**

 $\lceil \blacktriangle \rceil$  CFLO Display should say: FLOW(0)=? If not then [CK] [CLR DATA], [▲] YES. Also,  $\lceil \blacktriangle \rceil$  #T twice so that # TIMES PROMPTING: OFF

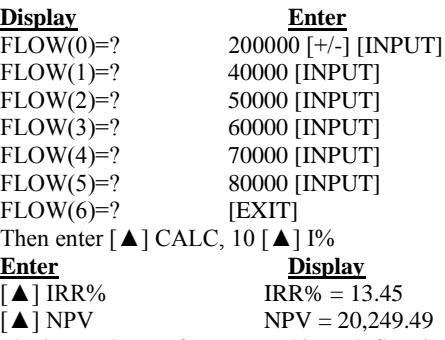

The internal rate of return on this cash flow is 13.45% and the net present value of the cash flow is \$20,249.49. The MIRR and Payback are not available on this model.

### **Simple Yield to Maturity**

What is the yield to maturity on a 12% bond with a current selling piece of \$1,116.68? It matures 5 years from today.

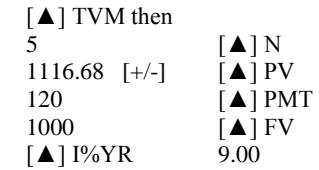

The bonds yield is 9% per year.

#### **Loan Amortization**

Prepare an amortization schedule for a one year, \$2,000 loan at 12% annual interest compounded monthly.

Step 1; Calculate monthly payments:

[▲] TVM

Change input to annual basis (i.e. number of payments = 12, interest rate =  $1\%$  per period).

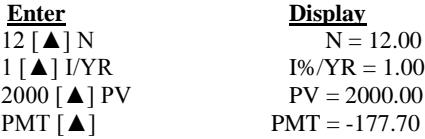

OTHER [▲], AMRT [▲]

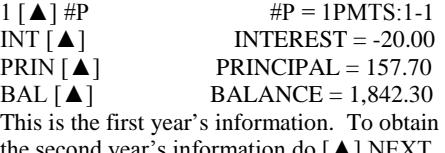

the second year's information do [▲] NEXT, and reiterate the process.

## **Appendix 5:**

## **Primary Financial Instructions Texas Instrument TI-83 , 83 Plus and 84 Plus SE\* by: Mitenko, Decker and Maisondieu Laforge**

The TI-83, 83 Plus and 84 Plus Silver Edition\* is a menu driven. Once the calculator is turned on, and the [APPS] key is pressed, the "APPLICATIONS" menu appears on the screen. Pressing [1] on the key pad will then take the user into the financial menu. The correct financial operation must then be chosen by pressing the numeric key pad 0-9 or the alpha keys A thru F to match the desired calculation on the screen. The screen is very easy to read, however the accompanying guidebook is not very helpful for financial problem solving.

## **Housekeeping Functions**

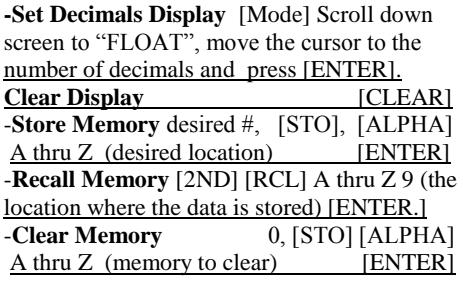

#### **Note**: **All the following problems examples are done using the "Finance" menu. Keep**   $P/Y$  and  $C/Y = 1$

### **Future Value of a Present Amount**

You have just deposited \$5,000 in to a bank account paying 8%, compounded annually. How much will be in the account at the end of ten years?

In "Finance" menu, press [1] ("Finance" Solver). Enter requested data pressing [ENTER] after each entry. For example:

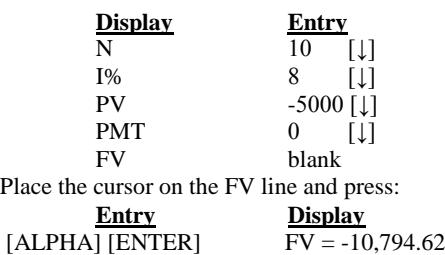

At the end of ten years you will have accumulated \$10,794.62 in your account.

### **Present Value of an Annuity**

You have been given a \$22,000 car loan. The loan is for 5 years at an interest rate of 6% compounded monthly. What is your monthly payment?

Note: convert both months and interest to an annual basis. [i.e.  $60$  months  $(5 \text{ X } 12)$ ,  $0.5\%$ per month  $(6\% \div 12)$ .

In the "Finance" menu, press [1] ("Finance" Solver). Enter requested data pressing [ENTER] after each entry. Enter data as follows:

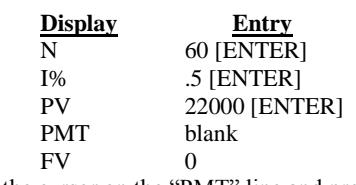

Place the cursor on the "PMT" line and press: [ALPHA] [ENTER] PMT= -425.46 Your monthly payment is \$425.46.

### **Finding Unknown Interest**

Exactly ten years ago you bought a share of the Terrye Corp. at \$25. You now wish to sell your investment at the current market price of \$75. What is your average annual rate of return on this investment?

In "Finance" menu, press [F2] (Compound Interest) Enter the data as follows:

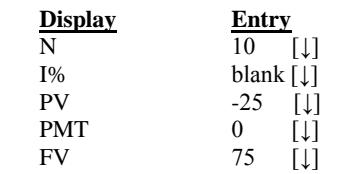

Place the cursor on the "I%" line and press:

#### **Entry Display**  $[ALPHA]$   $[ENTER]$   $[1\% = 11.61]$

The share earned an 11.61% return, compounded annually.

## **Finding Number of Periods**

You received your retirement in a lump sum of \$500,000 and invest it in an account which guarantees a 7% annual rate of return. You wish to make withdrawals of \$65,000 a year beginning at the end of this year. How long will the account last until it is exhausted.

In "Finance" menu, press [F2] (Compound Interest) Enter the data as requested on the screen. Place the cursor on the "N" line and press:

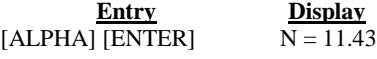

The account will be exhausted in 11.43 years Note: The last withdrawal, made in the  $12<sup>th</sup>$  (i.e. the .43) year, will be smaller than \$65,000.

## **Bond Pricing, Semi-annual Payments**

What is the price  $(P_0$  or  $V_B)$  of a 12%, semiannual coupon bond, with a remaining term of 8 years? You want an 8% return (yield). Assume a par value of \$1,000.

In "Finance" menu, press [F2] (Compound Interest) Enter the data as follows:

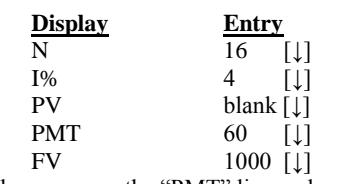

### Place the cursor on the "PMT" line and press:

## **Entry Display**

 $[ALPHA] [ENTER]$   $PV = -1233.05$ You would be willing to pay up to \$1,233.05 to purchase this bond. At that price it would produce an 8% return (yield) for you.

## **Cash Flow Analysis**

An investment project guarantees the following annual cash flows. The project has a net cash outlay of \$200,000 and an appropriate discount rate of 10%. Calculate the NPV, IRR and MIRR of the project.

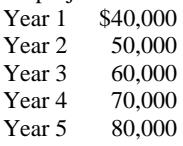

### **Enter Information**

In the "Finance" menu press 7 to enter the "npv " function. "npv" should show on the screen. The data entry function is defined as follows: npv **(**Rate, Initial Outlay, {Cash Flows} {Cash Flow Counts}**)**. Enter data as follows: npv **(**10, -200000,{40000, 50000, 60000, 70000, 80000}**)**. Then: **Entry Display**

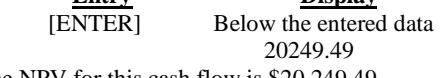

The NPV for this cash flow is \$20,249.49.

IRR is done in a similar fashion. The data entry function is defined as follows: irr **(**Initial Outlay, {Cash Flows} {Cash Flow Counts)**)**. Enter data as follows: irr **(**-200000,{40000, 50000, 60000, 70000,

80000}**)**. Then:

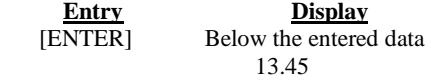

The IRR for this cash flow is 13.45% To do the MIRR the user has to obtain the PV and FV of the appropriate cash flows and use the "TVM Solver" function.

### **Loan Amortization**

Prepare an amortization schedule for a one year, \$2,000 loan at 12% annual interest compounded monthly.

First, enter the loan data in the "finance" mode under "TMV-Solver", and solve for Pmt  $($ \$177.69).

To get the first month's amortization numbers. **Note:** each function is in the apps/finance menu

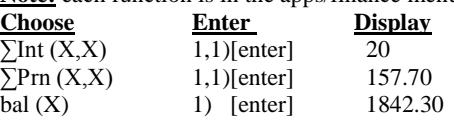

To get the second month's amortization:

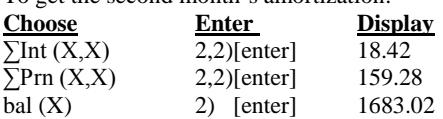

To get the first and second month's cumulative amortization results

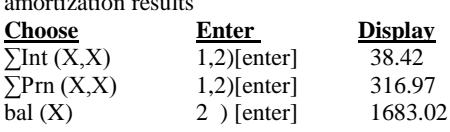

## **Appendix 6:**

## **Primary Financial Instructions Texas Instruments BA II Plus Professional by: Mitenko, Decker and Maisondieu Laforge**

#### **Housekeeping Functions**

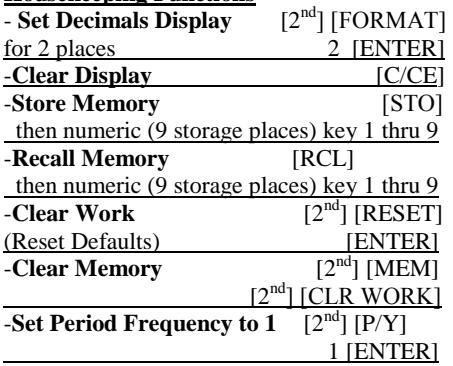

#### **Note: All calculations are performed with P/Y set to 1.**

#### **Note**: **Clear work or memory before each calculation!**

#### **Future Value of a Present Amount**

You have just deposited \$5,000 in to a bank account paying 8%, compounded annually. How much will be in the account at the end of ten years?

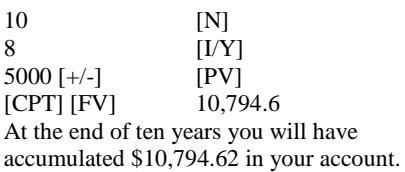

#### **Present Value of an Annuity**

You have been given a \$22,000 car loan. The loan is for 5 years at an interest rate of 6% compounded monthly. What is your monthly payment?

Note: convert both months and interest to an monthly basis. [i.e. 60 months (5 X 12) , 0.5% per month  $(6\% \div 12)$ .

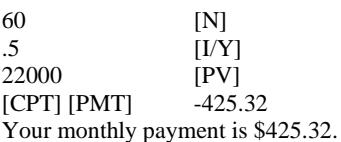

#### **Finding Unknown Interest**

Exactly ten years ago you bought a share of the Terrye Corp. at \$25. You now wish to sell your investment at the current market price of \$75. What is your average annual rate of return on this investment?

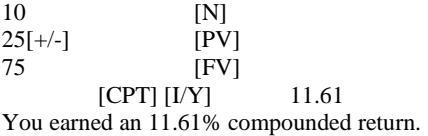

### **Finding Number of Periods**

You received your retirement in a lump sum of \$500,000 and invest it in an account which guarantees a 7% annual rate of return. You wish to make withdrawals of \$65,000 a year beginning at the end of this year. How long will the account last until it is exhausted.

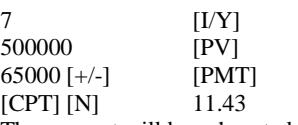

The account will be exhausted in 11.43 years Note: The last withdrawal, made in the  $12<sup>th</sup>$ year, will be smaller than \$65,000.

### **Bond Pricing, Semi-annual Payments**

What is the price  $(P_0$  or  $V_B)$  of a 12%, semiannual coupon bond, with a remaining term of 8 years? You want an 8% return (yield). Assume a par value of \$1,000.

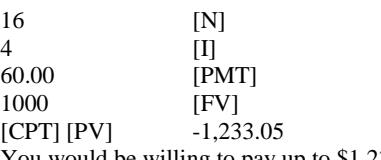

You would be willing to pay up to \$1,233.05 to purchase this bond. At that price it would produce an 8% return (yield) for you.

#### **Cash Flow Analysis**

An investment project guarantees the following annual cash flows. The project has a net cash outlay of \$200,000 and an appropriate discount rate of 10%. Calculate the NPV, IRR, MIRR AND PBP of the project.

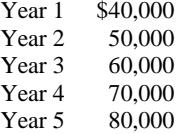

#### **Enter Information**

[ENTER] noted as [E] must be pushed after each entry!

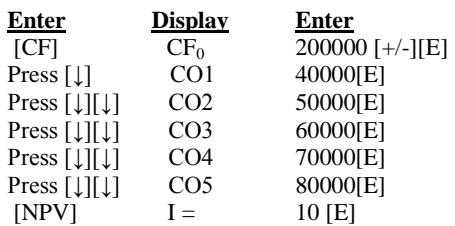

#### To Compute NPV, IRR, MIRR\* and PBP\*<br> **Key Stroke** Display **Key Stroke**

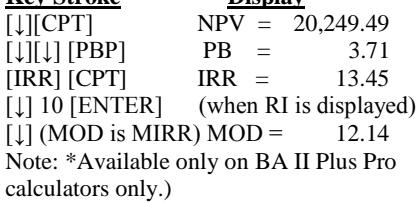

## **Simple Yield to Maturity**

What is the annual yield to maturity on a 12% bond with a current selling price of \$1,116.68? It matures 5 years from today.

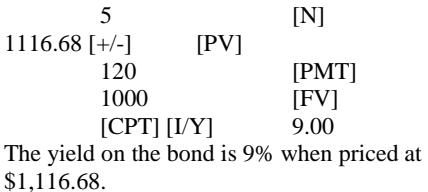

#### **Loan Amortization**

Prepare an amortization schedule for a one year, \$2,000 loan at 12% annual interest compounded monthly. Step 1;  $[2<sup>nd</sup>]$  [P/Y] 1 [ENTER] Step 2; Calculate monthly payments: 12 [N]  $1$  [I] 2000 [+/-] [PV]

[CPT] [PMT] -177.70

Step 3; Calculate amortization tables:

1) Then the [2 ND] key and the [AMORT] key. (This gets you in amortization mode). 2) Then the [2 ND] key and the [CLR WORK] key. (This clears the memory so it can perform amortization).

Step 4; Calculate amortization for month one:

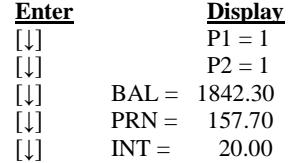

Month one's payment of 177.70 was broken down into \$157.70 in principal and \$20.00 in interest with a balance of \$1,842.30.

#### Step 5; Set for second payment:

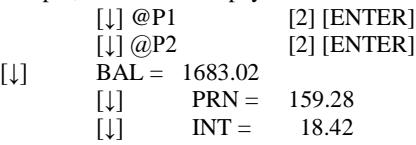

Month two's payment of 177.70 was broken down into \$159.28 in principal and \$18.42 in interest with a balance of \$1,683.02.

#### **Repeat steps for all the payments needed.**

To obtain the cumulative first and second month's information:

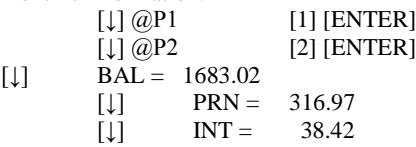

During months one and two, \$316.97 went towards principal and \$38.42 went to interest with a balance of \$1,683.02.

## **Appendix 7:**

## **Primary Financial Instructions CASIO fx-9750G PLUS by: Mitenko, Decker and Maisondieu Laforge**

The Casio fx 9750G PLUS is a menu driven. When the calculator is turned on, the 'Main Menu" appears on the screen. By using the keypad cursor, the selector can be moved to the **TVM** icon. When the selector has been placed on **TVM**, the financial menu can be entered by pressing the execute button [EXE]. The correct financial operation must then be chosen by pressing the F 1 thru 6 buttons below the screen.

#### **Housekeeping Functions**

.

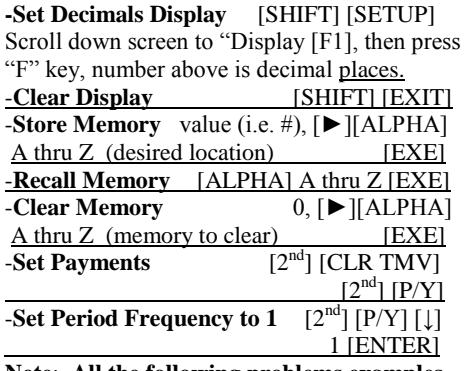

**Note**: **All the following problems examples are done in the TVM menu with P/Y set to 1.** 

#### **Future Value of a Present Amount**

You have just deposited \$5,000 in to a bank account paying 8%, compounded annually. How much will be in the account at the end of ten years?

In TVM menu, press [F2] (Compound Interest) Enter requested data pressing [EXE] after each entry. For example:

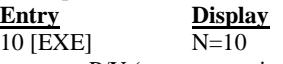

Make sure to enter P/Y (payment periods) as 1. Once all the information is entered chose the

desired "F" button, in this case F5.<br>Entry Display **Display**  $[$ FV = -10,794.62 At the end of ten years you will have accumulated \$10,794.62 in your account.

#### **Present Value of an Annuity**

You have been given a \$22,000 car loan. The loan is for 5 years at an interest rate of 6% compounded monthly. What is your monthly payment?

Note: convert both months and interest to an annual basis. [i.e. 60 months (5 X 12) , 0.5% per month  $(6\% \div 12)$ ].

In TVM menu, press [F4] (Amortization). Enter requested data pressing [EXE] after each entry. Enter data as follows:

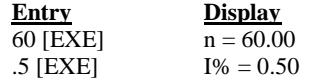

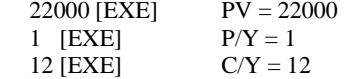

**Note**: All other inputs set to 0.

Press button [F4] that corresponds with "PMT" on the bottom of the screen: PMT= -425.46 Your monthly payment is \$425.46.

#### **Finding Unknown Interest**

Exactly ten years ago you bought a share of the Terrye Corp. at \$25. You now wish to sell your investment at the current market price of \$75. What is your average annual rate of return on this investment?

In TVM menu, press [F2] (Compound Interest) Enter the data as follows:

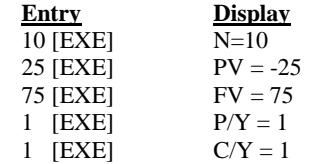

Press button [F2] that corresponds with "I%" on the bottom of the screen:  $I\% = 11.61$ You earned an 11.61% compounded return.

### **Finding Number of Periods**

You received your retirement in a lump sum of \$500,000 and invest it in an account which guarantees a 7% annual rate of return. You wish to make withdrawals of \$65,000 a year beginning at the end of this year. How long will the account last until it is exhausted.

In TVM menu, press [F2] (Compound Interest) Enter the data as follows:

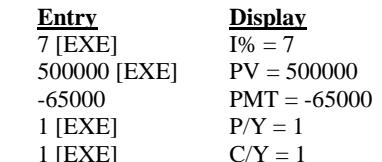

Press button [F1] that corresponds with "n" on the bottom of the screen:  $n = 11.43$ The account will be exhausted in 11.43 years Note: The last withdrawal, made in the  $12<sup>th</sup>$  (i.e. the .43) year, will be smaller than \$65,000.

### **Bond Pricing, Semi-annual Payments**

What is the price  $(P_0$  or  $V_B)$  of a 12%, semiannual coupon bond, with a remaining term of 8 years? You want an 8% return (yield). Assume a par value of \$1,000.

In TVM menu, press [F2] (Compound Interest) Enter the data as follows:

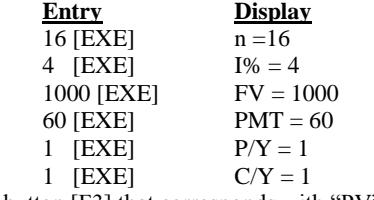

Press button [F3] that corresponds with "PV" on the bottom of the screen.

 $PV = -1233.05$ 

You would be willing to pay up to \$1,233.05 to purchase this bond. At that price it would produce an 8% return (yield) for you.

#### **Cash Flow Analysis**

An investment project guarantees the following annual cash flows. The project has a net cash outlay of \$200,000 and an appropriate discount rate of 10%. Calculate the NPV, IRR AND PBP of the project.<br>Year 1 \$40,000

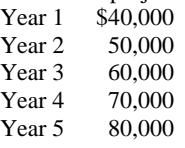

#### **Enter Information**

In the Main Menu select the **List** icon and press the [EXE]. Under list 1 enter the cash flows. Entry "1" on the screen list is for the cash flow in year 0. Make sure that the cash flows have the correct signs. **Note: make sure to press enter after keying in each cash flow.** Once the data has been entered press [MENU] and select the TVM icon and press [EXE]. Press [F3] (Cash Flow) to enter the cash flow inputs. Enter the data as follows:

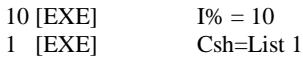

Press the buttons [F1], [F2], [F3] or [F4] that corresponds with the information on the bottom of the screen that is desired.

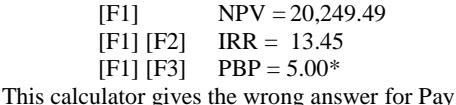

Back Periods!

#### **Loan Amortization**

Prepare an amortization schedule for a one year, \$2,000 loan at 12% annual interest compounded monthly.

Press [F4] to get "amortization" function. Enter the requested data. Remember to convert the annual payments and interest rate into a monthly form (i.e.  $n = 12$  and  $I% = 1$ ). PMT and FV should be entered as 0.

Then press [F4] for the monthly payment.<br>
[F4] -177.70  $-177.70$ 

Then press [F6] to get the monthly amortization schedule. On the "Amortization: End" screen enter:

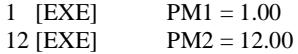

Note: all the rest of the inputs should have carried over from the previous screen. Press the buttons [F2] and [F3] that corresponds with the information desired.

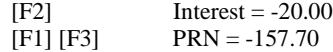

This is the break down for the interest and principal from the first payment. To do the second payment, press [F1] and enter 2 and enter [EXE] in PM1 so that  $PM1 = 2$ . Then enter [F2] and [F3] to get the interest and principal breakdown from the second payment. Repeat the sequence for the remaining principal and interest break down.

## **Appendix 8:**

## **Primary Financial Instructions LeWorld Financial Calculator by: Mitenko, Decker and Maisondieu Laforge**

### **Housekeeping Functions**

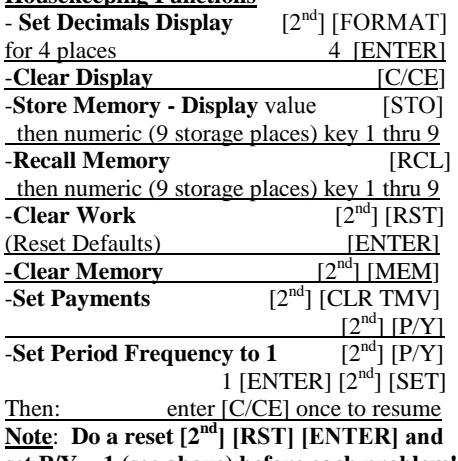

**set P/Y = 1 (see above) before each problem!**

**Note: All examples are done with period frequency set to 1 (see above).**

#### **Future Value of a Present Amount**

You have just deposited \$5,000 in to a bank account paying 8%, compounded annually. How much will be in the account at the end of ten years?

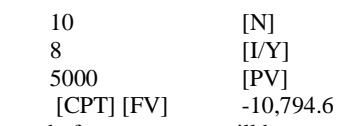

At the end of ten years you will have accumulated \$10,794.62 in your account.

#### **Present Value of an Annuity**

You have been given a \$22,000 car loan. The loan is for 5 years at an interest rate of 6% compounded monthly. What is your monthly payment?

Note: convert both months and interest to an annual basis. [i.e. 60 months (5 X 12) , 0.5% per month  $(6\% \div 12)$ .

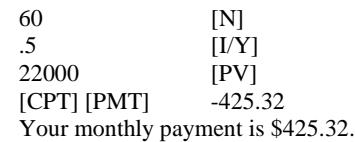

#### **Finding Unknown Interest**

Exactly ten years ago you bought a share of the Terrye Corp. at \$25. You now wish to sell your investment at the current market price of \$75. What is your average annual rate of return on this investment?

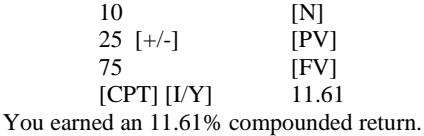

### **Finding Number of Periods**

You received your retirement in a lump sum of \$500,000 and invest it in an account which guarantees a 7% annual rate of return. You wish to make withdrawals of \$65,000 a year beginning at the end of this year. How long will the account last until it is exhausted.

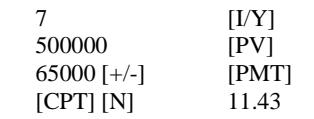

The account will be exhausted in 11.43 years Note: The last withdrawal, made in the  $12<sup>th</sup>$ year, will be smaller than \$65,000.

### **Bond Pricing, Semi-annual Payments**

What is the price  $(P_0$  or  $V_B)$  of a 12%, semiannual coupon bond, with a remaining term of 8 years? You want an 8% return (yield). Assume a par value of \$1,000.

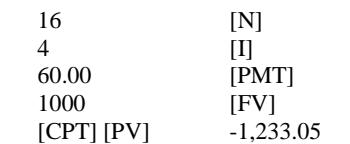

You would be willing to pay up to \$1,233.05 to purchase this bond. At that price it would produce an 8% return (yield) for you.

#### **Cash Flow Analysis**

An investment project guarantees the following annual cash flows. The project has a net cash outlay of \$200,000 and an appropriate discount rate of 10%. Calculate the NPV and IRR of the project.

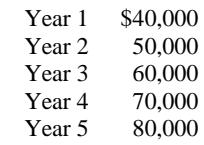

#### **Enter Information**

[ENTER] must be pushed after each entry! Press [CF] to Enter Cash flow mode

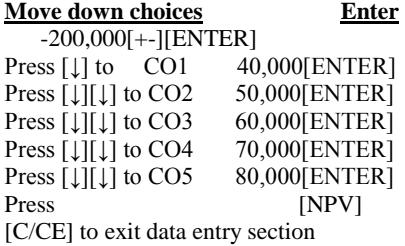

To Compute NPV and IRR;

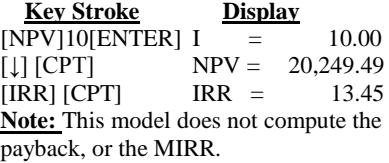

## **Simple Yield to Maturity**

What is the annual yield to maturity on a 12% bond with a current selling price of \$1,116.68? It matures 5 years from today.

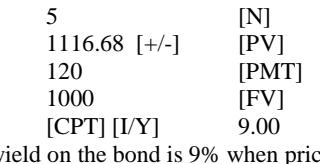

The yield on the bond is 9% when priced at \$1,116.68.

#### **Loan Amortization**

Prepare an amortization schedule for a one year, \$2,000 loan at 12% annual interest compounded monthly.

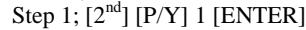

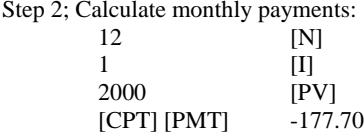

Step 3; Calculate amortization tables: 1) Then the  $[2<sup>nd</sup>]$  key and the [AMORT] key. (This gets you in amortization mode). 2) Then press  $\left[\downarrow\right]$  twice to get passed P1 = 1 and  $P2 = 1$ 

Step 4; Display amortization for year one:

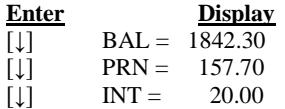

Month one's payment of 177.70 was broken down into \$157.70 in principal and \$20.00 in interest with a balance of \$1,842.30.

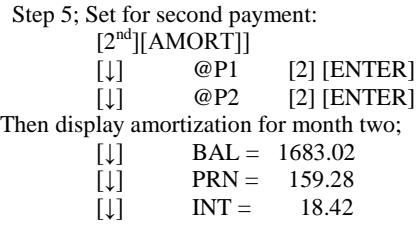

Month two's payment of 177.70 was broken down into \$159.28 in principal and \$18.42 in interest with a balance of \$1,683.02.

#### **Repeat steps for all the payments needed.**

To obtain the cumulative first and second month's information:

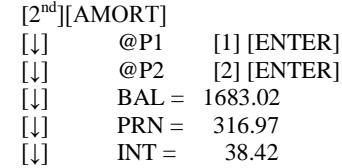

During months one and two, \$316.97 went towards principal and \$38.42 went to interest with a balance of \$1,683.02.

# **Calculating Beta**

## **by: Mitenko, Decker and Maisondieu Laforge**

## **Sample Data for Beta Calculation:**

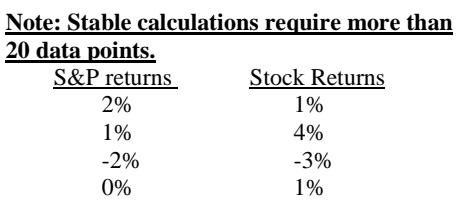

The results of the regression show an intercept of .428, a beta of 1.28 and a correlation of .76.

## **Ativa AT 10 AT-10 does not calculate beta**

## **Casio fx-9750G Plus**

**Enter Data:**

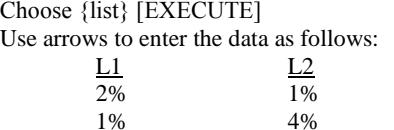

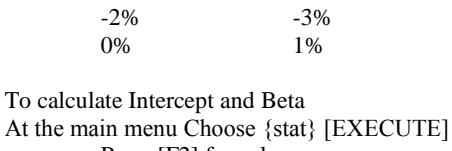

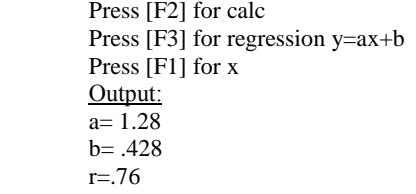

**note**: a is the beta, and b is the intercept. This is the opposite from all other calculators tested.

## **Hp 10 bII+financial calculator**

Clear statistical registry  $[or]  $[cl \Sigma]$$ 

## **Entering Variable data**

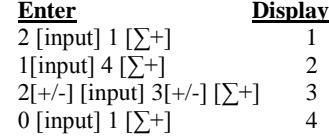

#### To calculate Y intercept and Beta

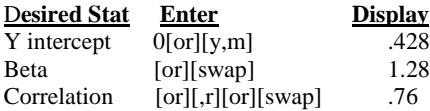

## **HP 12c Entering Variable**

**Note:** the Y data must be entered first.

### **Data Enter** f[∙]

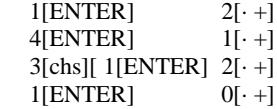

## **HP 12c continued**

To calculate beta Enter :0 [g][y^,r] (calculates y intercept) [STO]0 (stores it for beta calculation)  $0[g][x^{\wedge},r]$ [RCL]0[CHS][xy][÷]

## **HP 17 BII+**

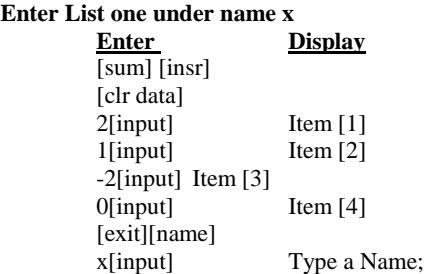

#### **Enter List two under name y**

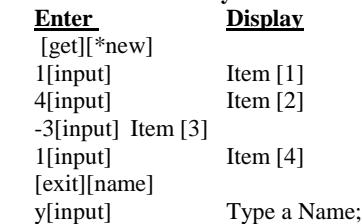

### **Compute Beta and statistics**

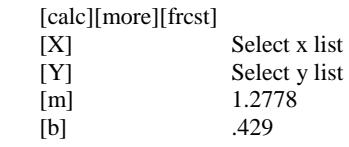

## **LeWorld Business Calculator**

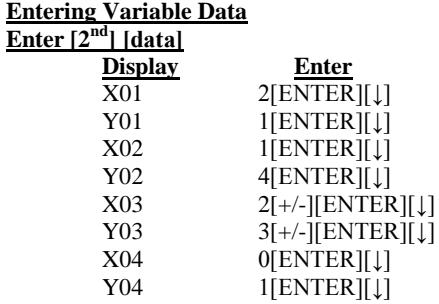

To view statistical results  $[2<sup>nd</sup>]$  [STAT] Press [↓] repeatedly to see results **<u>Desired Stat</u> Display**<br>**Y** intercept **a** = .426 Y intercept Beta  $b = 1.28$ Correlation  $r = .764$ 

## **TI BAII Plus Professional**

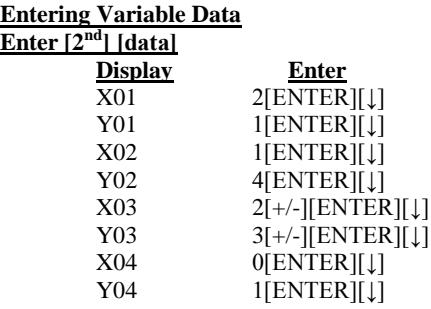

To view statistical results  $[2<sup>nd</sup>]$  [STAT] Press [↓] repeatedly to see results **Desired Stat Display**  $\overline{Y}$  intercept  $a = .426$ Beta  $b = 1.28$ Correlation  $r = .764$ 

## **TI 83, TI 83+ and 84+ SE**

#### **Entering Variable Data**

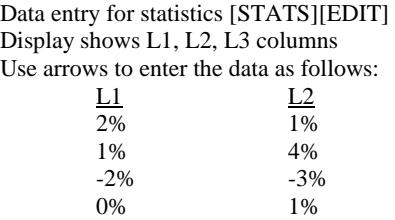

## **To Calculate Intercept and Beta**

[STATS][CALC] Scroll down to LinReg(a+bx) Input:

[Enter] to select regression  $[2^{nd}][L1]$ ,  $[2^{nd}][L2][ENTER]$ 

Display:  $a = 1.429$  $b= 1.28$